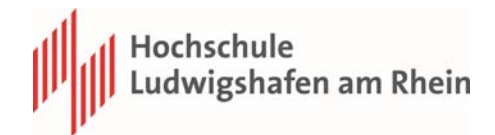

## **Kurzanleitung OpenOLAT Mitteilungen Fachbereich und Studiengänge**

## **1. Grundeinstellungen**

Damit Sie alle Mitteilungen erhalten bitte folgende Einstellungen vornehmen:

Unter Konfiguration – Einstellungen – Allgemeine Systemeinstellungen.

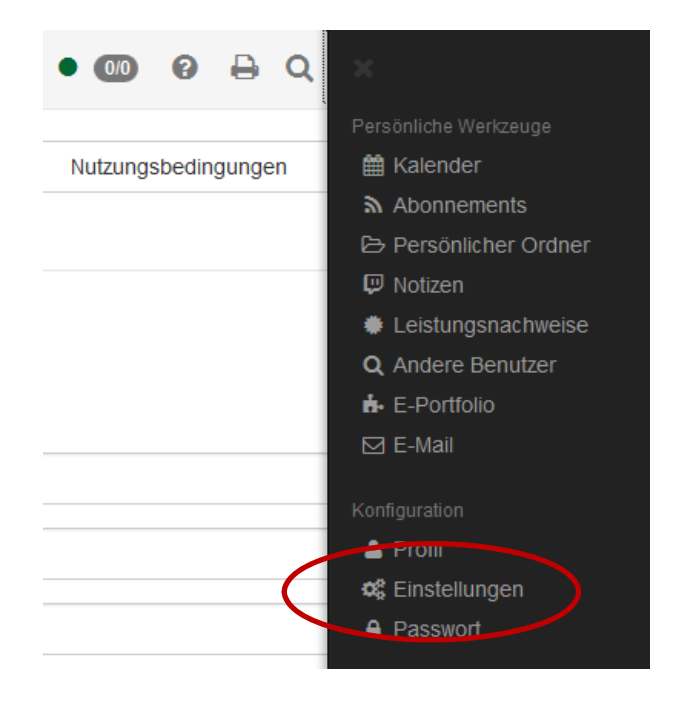

Unter Allgemeine Systemeinstellungen –E‐Mail‐Benachrichtigung auf zwei Stunden umstellen.

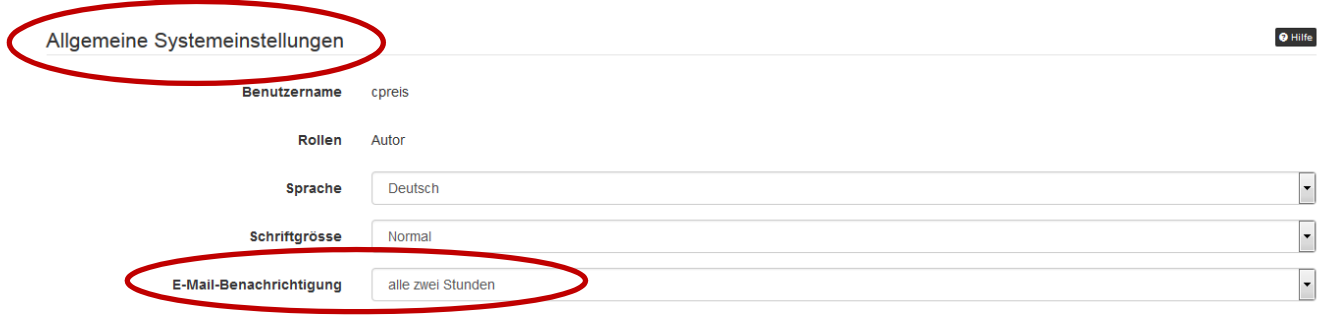

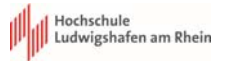

## **2. Mitteilungen**

Suchen Sie im Katalog unter Katalog‐Rubriken – HS LU – Fachbereich 1 – 01 Mitteilungen FB1.

Buchen Sie dann folgende Kurse:

- ‐ "01 Mitteilungen FB1 ALLE" um allgemeine Informationen aus dem Fachbereich zu erhalten.
- ‐ "Ihren Studiengang" um Informationen gezielt zu Ihrem Studiengang zu erhalten.

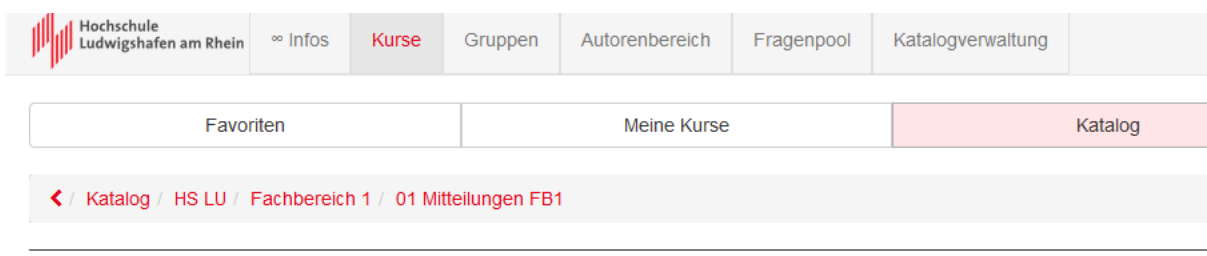

## 01 Mitteilungen FB1

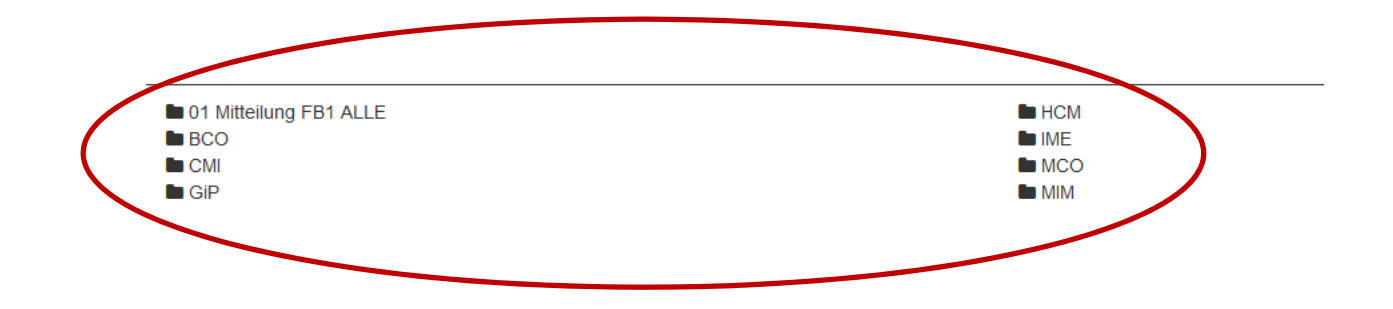